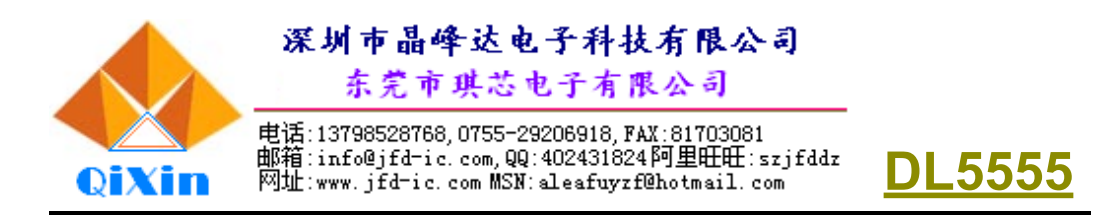

# 十位双排显示计算器芯片

DL5555 是一个单片CMOS科学计算器电路,具有基 本计算、存储器计算、分数计算、百分比计算、科学函数 计算、统计回归计算、度分秒计算等功能;按照算式的先 后次序直接按键,计算器将自动按照运算法则进行运算。 采用3V电源供电,可以显示10位数字和12位由点阵构成 的字符以及计算状态标记,具有自动关机功能。

# 主要特点

- \* 单片CMOS结构
- \* 科学计算
- \* 统计计算(标准差、回归计算)
- \* 分数计算
- \* 坐标置换
- \* 十进制、六十进制转换与运算
- \* 编辑输入计算功能
- \* 独立存储器M
- \* 存储器A,B,C,D,E,F,X,Y
- \* 随机数产生
- \* 最终答案寄存器"ANS"
- \* 典型工作电压(3 V )
- \* 典型功耗(35uA)
- \* 内置大容量程序ROM(32k×8bit)
- \* 嵌入式微程序控制
- \* 自动关闭功能
- \* 显示节电模式
- \* 83脚软封
- \* 计算范围: ±10<sup>-99</sup>~±9.999999999×10<sup>99</sup>

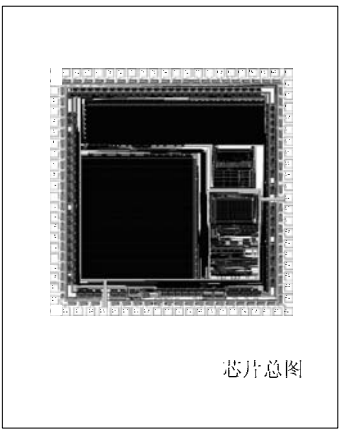

# 产品规格分类

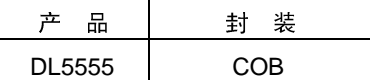

# 应用

\* 科学函数计算器

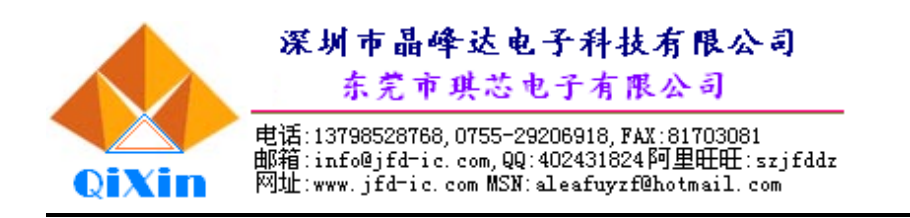

# 管脚排列图

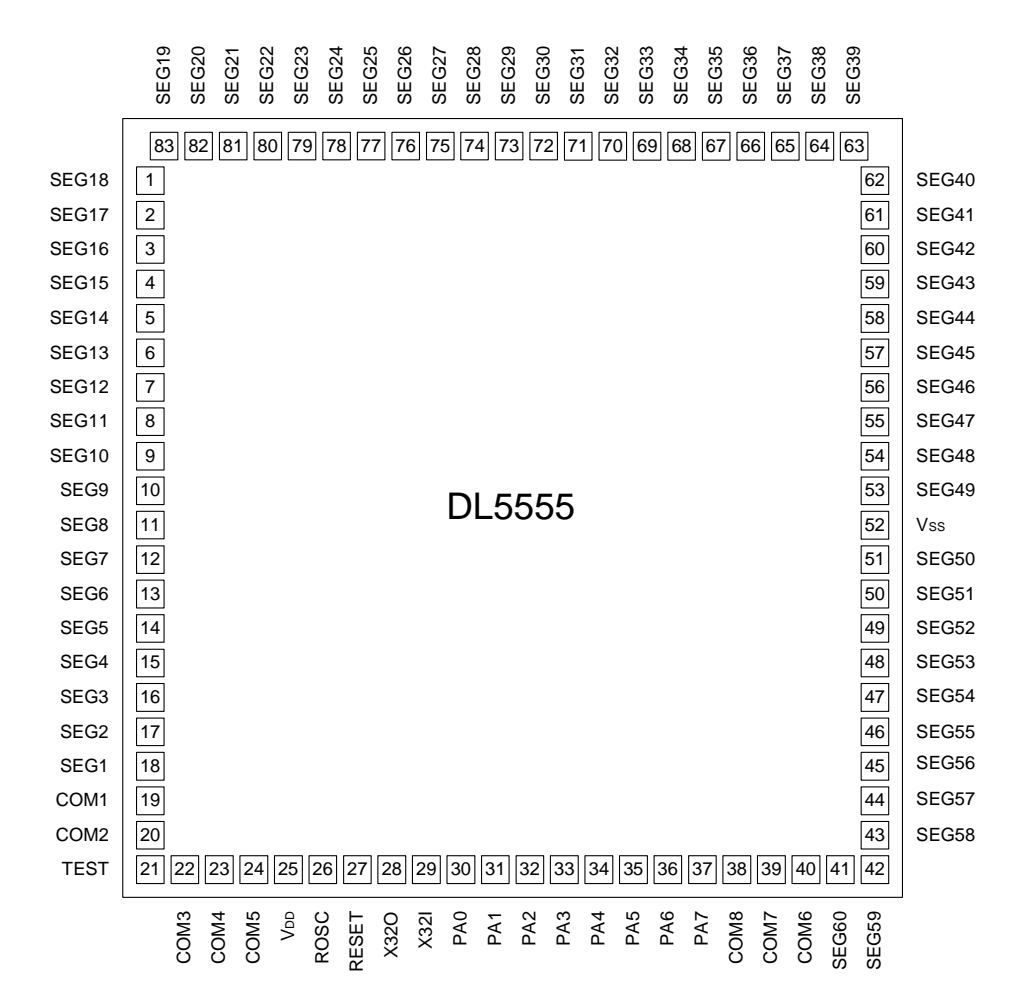

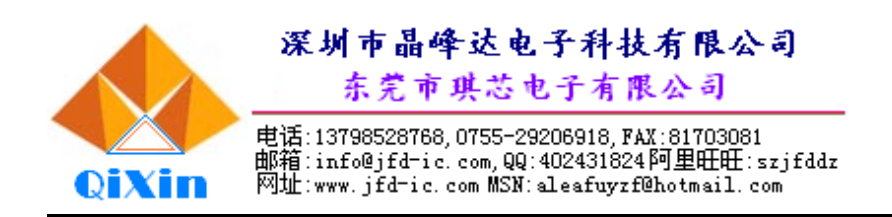

# 内部框图

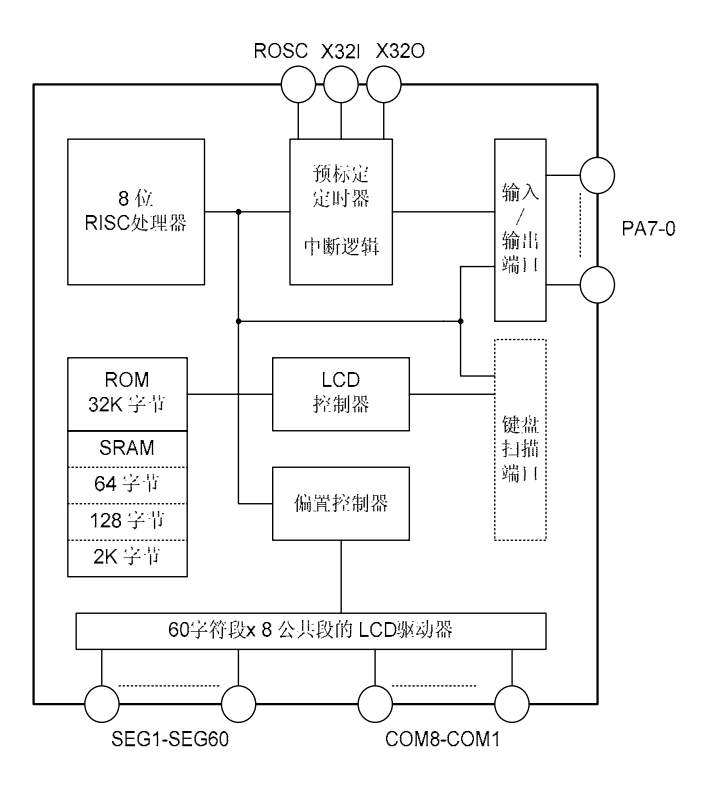

# 极限参数

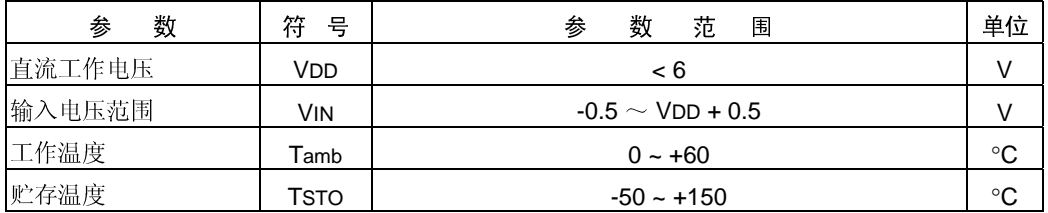

注:超过这些极限参数的值将出现错误或损坏装置。正常操作参数参见交流/直流电气参数。<br>3<br>3

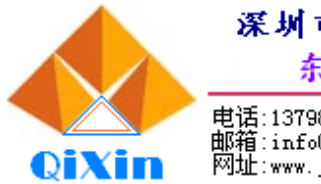

# 深圳市晶峰达电子科技有限公司

东莞市琪芯电子有限公司

电话:13798528768,0755-29206918,FAX:81703081<br>邮箱:info@jfd-ic.com,QQ:402431824阿里旺旺:szjfddz<br>网址:www.jfd-ic.com MSN:aleafuyzf@hotmail.com

# 直流电气特性 (Tamb = 25 °C, VDD = 3 V)

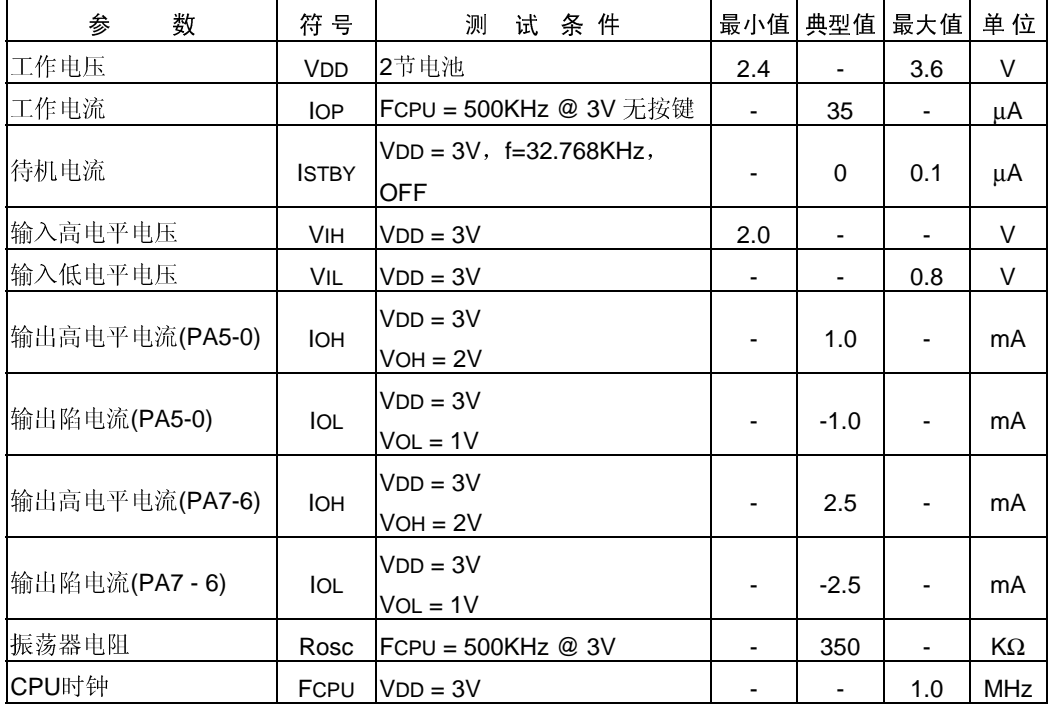

# 管脚描述

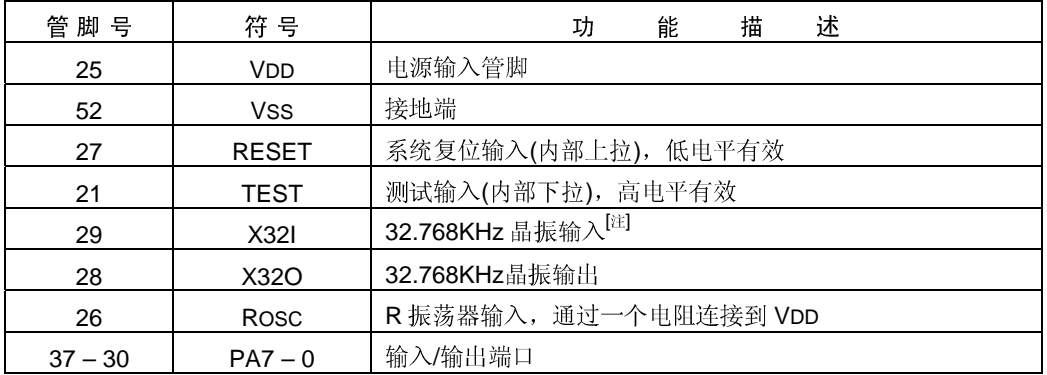

(见下页)

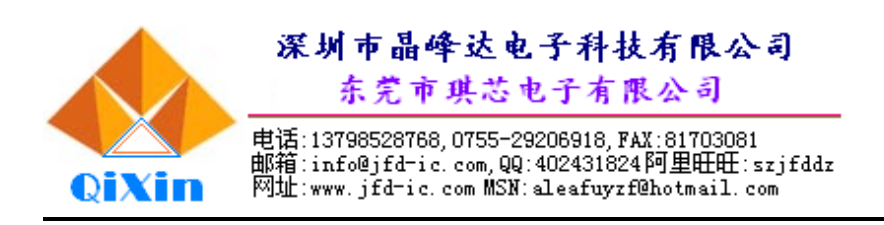

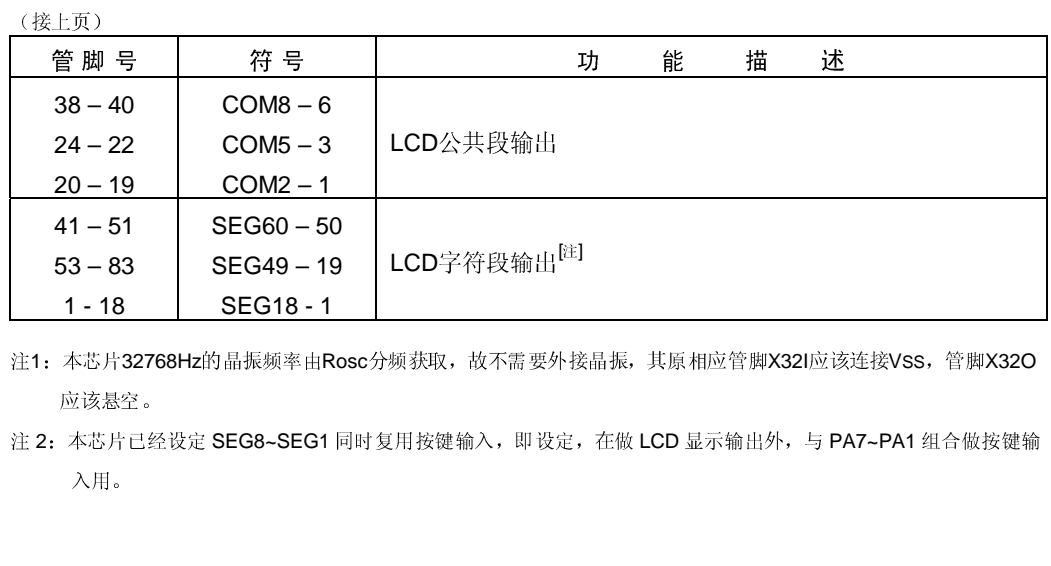

注1: 本芯片32768Hz的晶振频率由Rosc分频获取,故不需要外接晶振, 其原相应管脚X32I应该连接VsS, 管脚X32O<br>应该悬空。<br>注 2: 本芯片已经设定 SEG8-SEG1同时复用按键输入,即设定,在做 LCD 显示输出外,与 PA7-PA1 组合做按键输<br>入用。<br>入用。 一、一一<br>本芯片已经<br>入用。 注 2: 本芯片已经设定 SEG8-SEG1 同时复用按键输入,即设定,在做 LCD 显示输出外,与 PA7-PA1 组合做按键输<br>入用。<br>入用。

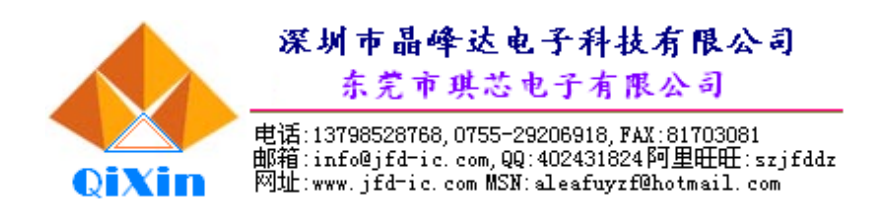

# 功能说明

# 一、计算器功能说明

- 1. LCD显示布局介绍
	- 参见LCD显示屏示意图。

第一行为6×5点阵方式显示所输入的算式。

第二行显示计算结果。

最下方为计算状态标记显示。

# <sup>2</sup>.计算模式

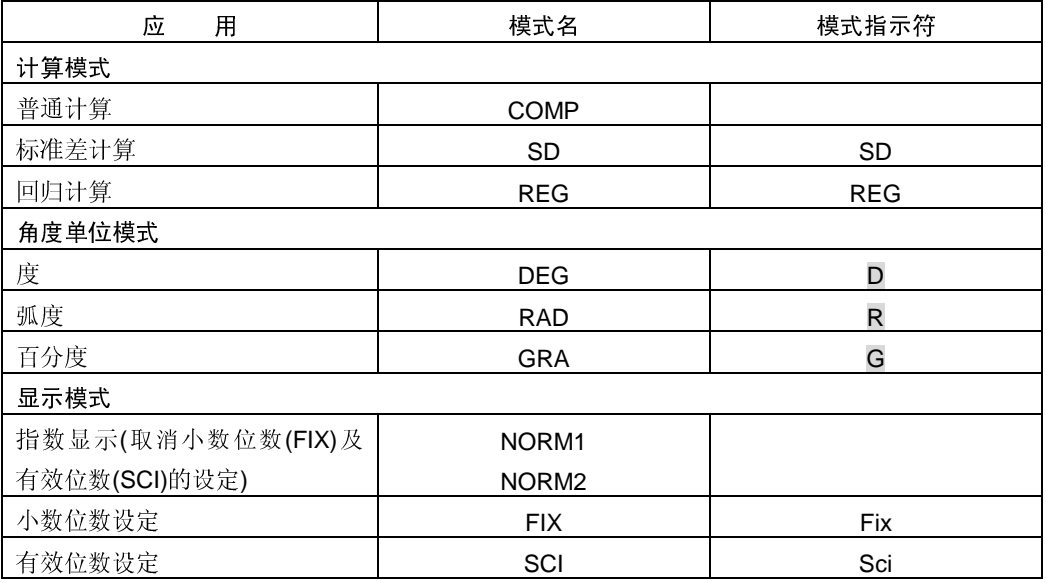

注:

<sup>y</sup> 计算模式指示符会显示于显示屏的底行。

• 普通计算(COMP)、标准差计算(SD)和回归计算(REG)可以和角度单位模式一起使用。

<sup>y</sup> 每进行一项计算前,务必检查计算器目前的计算模式及角度单位模式是否符合计算要求。

# 3.输入限度

一•••• 3. 设设的 用以存储计算程序的存储区可存储79步。当输入到73步时,光标会由"\_"变为"■"表示所 设的存储容量不多了,如需要做更多的输入,请将计算分为2个或多个部分进行。

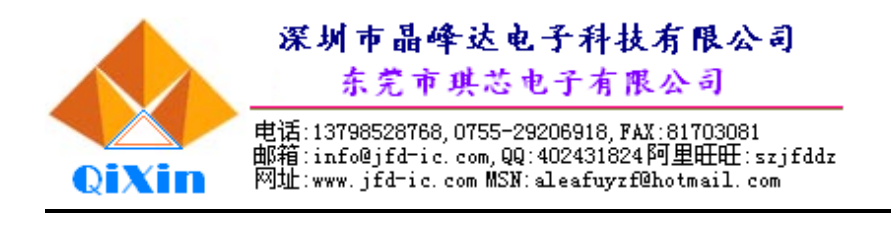

# 4.输入时的错误修正<br>————————

- ・用<u>■</u>或▶<br>── 键将光标移到您要改正的位置。
- 用 <mark>DEL</mark> 键消除目前光标所在位置的数字或函数。<br>…… ————————————————————
- 按 <mark>SHIFT INS</mark> 键光标会闪烁"[ ]",表示已进入插入状态。在此状态下输入的字符会插入到<br> 光标目前的位置。
- 가마가 Highs 프로그램<br>- - <del>- - - - - - - -</del> • 按 1 、▶ 、 SHIFT INS 或 |= | 键,将光标从插入状态返回到普通状态。

# 5.重现功能

- 按<u>I◀l 或 ▶</u><br>……
- 按 AC 键不会清除重现存储器中的内容, 因此您即使按了 AC 键之后仍可将之前最后的计算
- 每开始一项新的计算、改变计算状态或关闭电源都会将重现存储器清除。

## 6.错误指示器

• 在出现计算错误时, 按 < 或 ▶ 键光标即会停留在错误出现的位置上。

键即可在显示会面中显示最后所作的计算,你可更改算式中的内容并重新执行计 算。 按 AC 键不会清除事件的内容,因此修即变按了 <u>AC</u> 键之后的可将之前最后的计算<br>在最后 键不会清除事件的不好,因此修即是不原理会将重现存储器清除。<br>每天看一项新的计算、改变计算软态或关切电源都会将重现存储器清除。<br><br>特别最示清<br>进程指示器<br>术具计算器最多显示的仪器,大于10位数件最后和学会自动以消费社验表示,对于小囊,然<br>AC RM<br>即可是持NGRM和时NGRM存式。<br>即可是持NGRM<br>即可是持NGRM<br>的不同的 - 对于大于10位 得每错在 指 数本种可202采200采本 答每显答若来开关出 数本种可202采为 案当示案进入开关 指现 显计形选择 DRM2 房间 存您答存行上面 示算式择式择 2022 2022 储在案储上项 器算 方器中 2022 2022 器 输 存器 述 每开始一项新的计算、改变计算状态或关闭电源都会将重现存储器清除。 在出现计算错误时,按 11<br>指数显示方式<br>两种形式中选一种,以指、<br>两种形式中选一种,以指、<br>网络某人中选一种,以指、对于大于<br>NORM1<br>采用NORM1时,对于大于大于<br>NORM2<br>采用NORM2时,对于大于<br>本说明中所有范例均以NO<br>客案存储器<br>经案存储器可存储12位的,<br>答案存储器可存储器可存储12位的<br>经案存储器可存储器可存储12位的<br>总示答案存储器可存储12位的<br>基于答案存储器可存储12位的 或 。指形 10 10 10 2.M1 按 数 数 的计算机 数 式 位 的 位 位 化 1 10 で 及 2 1 10 で か え 2 1 の 1 の 位 化 1 が し こ ス 2 1 の 1 で し こ ス 2 1 の 1 で し こ ス 2 键光标即会停留在错误出现的位置上。 7.指<mark>数显示方式</mark><br>——本计算器最多显示10位数。大于10位数时显示屏即会自动以指数记法表示。对于小数,您可 本计算器最多显示10位数。大于10位数时显示屏即会自动以指数记法表示。对于小数,您可以提供我中途中来,以指定指数后式在什么时候被采用。按 MODE | MODE | MODE | 30 [1] (或[2]<br>再选择MORM出火MORM2形式,或在一么时候被采用。按 MODE | MODE | MODE | MORM<br>DRM<br>DRM2<br>THAGE | MORM2时,对于大于10位的整数及小数位数多于2位的小数,指数记法将被自动采用。<br>前MOR 键即可选择NORM1或NORM2形式。

# • NORM1

采用NORM1时,对于大于10位的整数及小数位数多于2位的小数,指数记法将被自动采用。

- $\cdot$  NORM2 采用NORM2时,对于大于10位的整数及小数位数多于9位的小数,指数记法将被自动采用。
- 本说明中所有范例均以NORM1形式表示计算结果。

## 8.答案存储器

- 在两种形式中造一种,以指定指数形式在什么时候被采用。按 <u>MODE MODE | MODE | 3 | 1 (或 2 )</u><br>链型中蓝者MORM/如NORM2形式。<br>• MORM<br>• NORM<br>• 天用NORM2时,对于大于10位的整数及小数位数多于9位的小数,指数记法将被自动采用。<br>※ TMORM2时,对于大于10位的整数及不数位数多于9位的小数,指数记法将被自动采用。<br>• 本项则中所有范例均以NORM1形式表示计算结果。<br>• 本项则中所 • 每当您在输入数值或算式后按 = 键, 计算结果即会自动存入答案存储器中。按 ANS 键即可 显示答案存储器中的内容。
- <sup>y</sup> 答案存储器可存储12位的尾数及2位数的指数。
- 若进行上述键操作后所得到的计算结果为错误(ERROR)时, 答案存储器中的值不会被更新。

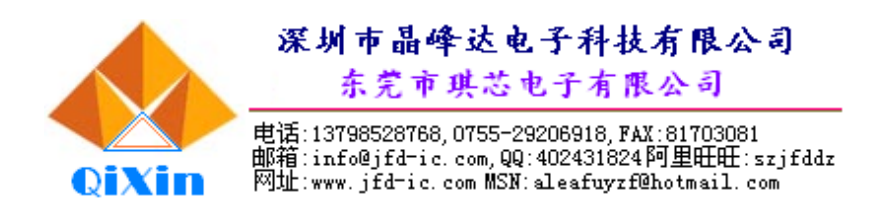

# $-$ 、工具与标题

注:按键表示,字符采用外框框起来,数字输入则不加外框。

# 1.基本计算

• 进行基本计算使用COMP模式

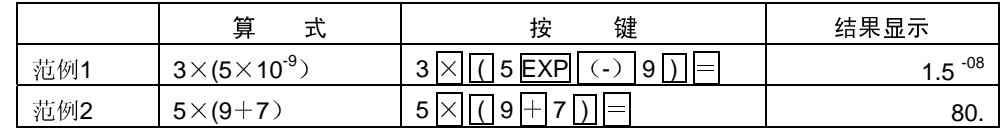

• 等号 = 前的 ) 键操作均可以省略。

# 2.存储器计算

独立存储器

- <sup>y</sup> 数值可直接输入存储器,可与存储器中的数值相加,亦可由存储器中减去数值。独立存储器便 于在计算累积总和时使用。
- <sup>y</sup> 独立存储器与变量M使用的存储区相同。
- 若要清除独立存储器中的数值,键入 SHIFT Mcl = 或 0 STO M 即可。

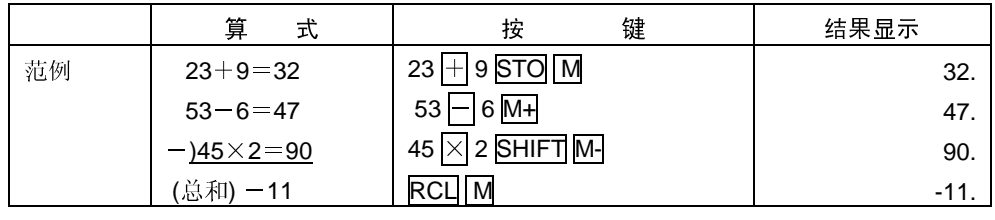

- ~<sub>一</sub><br>• 本机备有9个变量(A至F, M, X及Y), 可用以存储数据、常数、计算结果及其他数值。
- 用下述操作可删除全部9个变量的数据 SHIFT Mcl = 。
- 用下述操作可删除赋予某个变量的数据: 0 STO | A | 。此操作将删除赋予变量A的数据。

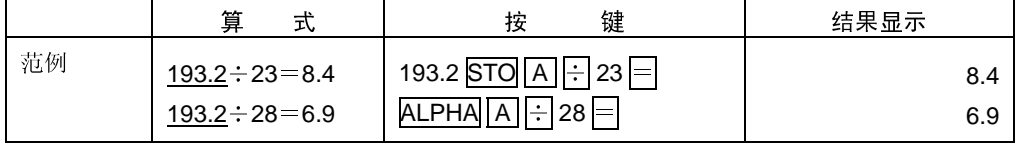

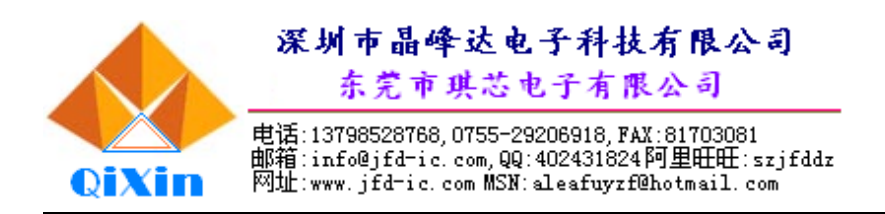

# 3.分数计算<br>分数计算

- <sub>→ 众方分析</sub><br>• 使用COMP模式进行分数运算。
- 当分数的位数总和(整数+分子+分母+分号)超过10位数时,本计算器会自动以小数形式显示 此数值。

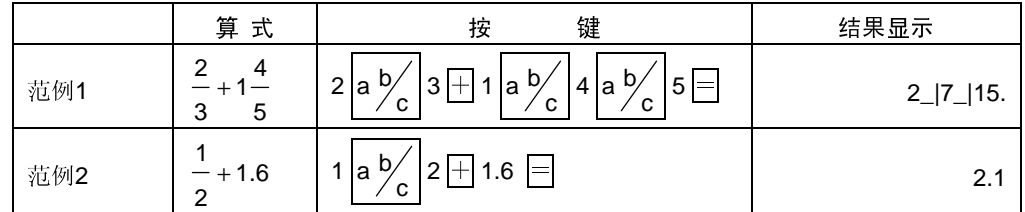

<sup>y</sup> 分数/小数的混合计算结果会以小数表示。

# 将小数形式变换为分数形式

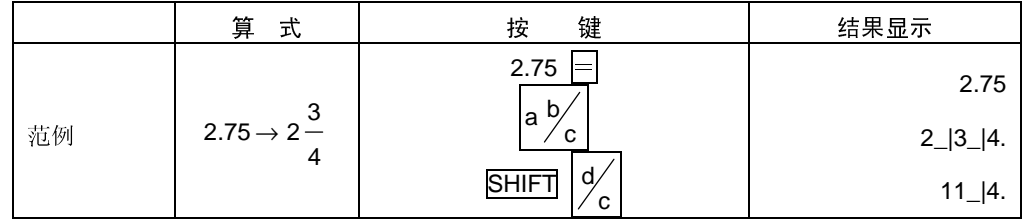

# 将分数形式变换为小数形式

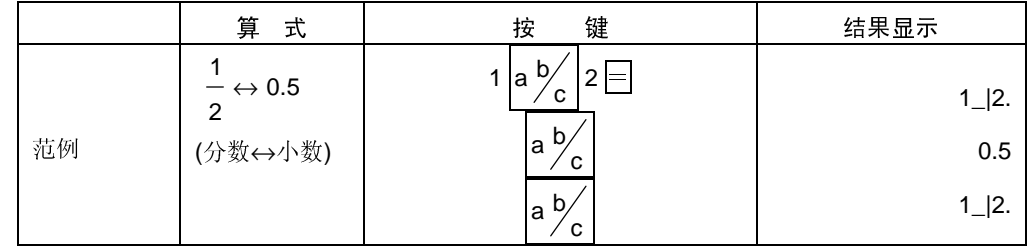

# 4.百分比计算

• 使用COMP模式进行百分比计算

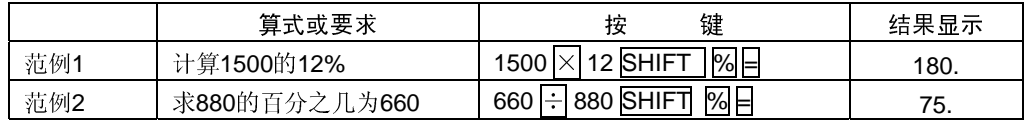

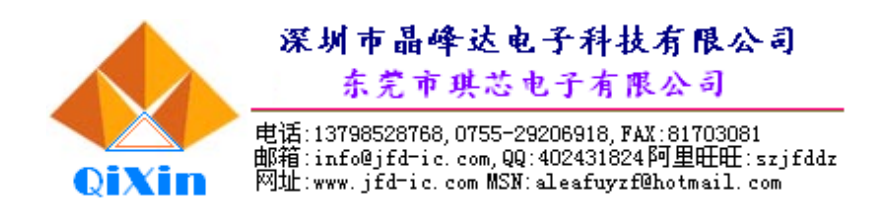

# 5.科学函数计算

- 使用COMP模式进行科学函数计算
- $\cdot \pi = 3.14159265359$

# 三角函数**/**反三角函数

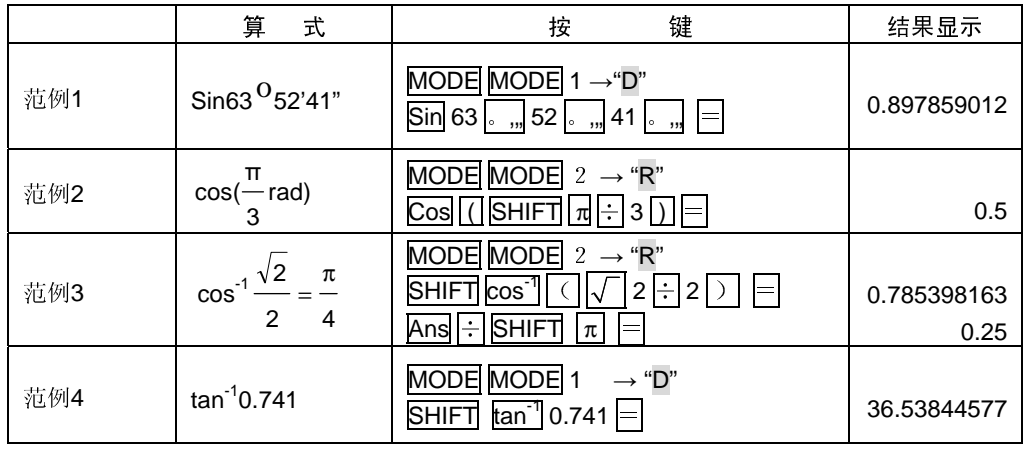

# 双曲函数**/**反双曲函数

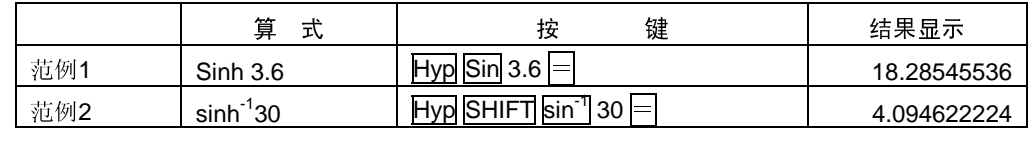

# 角度单位变换

请按 SHIFT DRG ▶ 键在显示屏调出以下菜单。

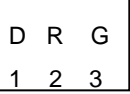

<sup>按</sup> 1 ,2 或 3 键选择显示数值所对应的角度单位。

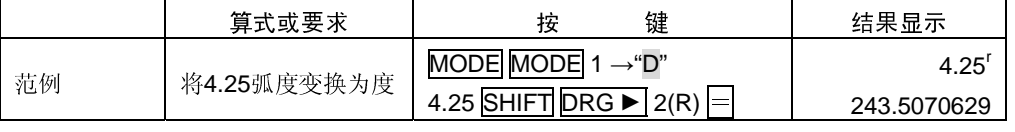

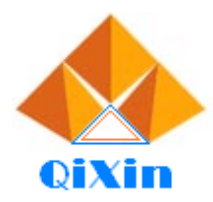

# 深圳市晶峰达电子科技有限公司

东莞市琪芯电子有限公司

电话:13798528768,0755-29206918,FAX:81703081<br>邮箱:info@jfd-ic.com,QQ:402431824阿里旺旺:szjfddz<br>网址:www.jfd-ic.com MSN:aleafuyzf@hotmail.com

# $\ddot{\phantom{a}}$ 常用及自然对数**/**反对数

![](_page_10_Picture_338.jpeg)

# 平方根、立方根、方根、平方、立方、倒数、阶乘、随机数和圆周率

![](_page_10_Picture_339.jpeg)

小数位数、有效位数、**RND** 

![](_page_10_Picture_340.jpeg)

![](_page_11_Picture_0.jpeg)

![](_page_11_Picture_295.jpeg)

• 按MODE MODE MODE 31 可清除小数位数(FIX)设定。

![](_page_11_Picture_296.jpeg)

• 按MODE MODE MODE 31 可清除有效位数(SCI)设定

# 工学计算

![](_page_11_Picture_297.jpeg)

坐标变换<br>• 计算结果自动分配给变量E及F

![](_page_11_Picture_298.jpeg)

• 按 RCL E , RCL F 键可以存储器内的数值取代现在显示的数值。

![](_page_11_Picture_299.jpeg)

• 按 RCL E , RCL E 键可以存储器内的数值取代现在显示的数值。 按 RCL E ,RCL F 键可以存储器内的数值取代现在显示的数值。

![](_page_12_Picture_0.jpeg)

# 排列

![](_page_12_Picture_327.jpeg)

组合

![](_page_12_Picture_328.jpeg)

# 6.统计计算

# 标准差**(SD**模式**)**

- 按 MODE 2 可进入SD状态, 在SD状态中可用标准偏差进行统计计算。
- 
- <sup>2</sup>,  $\Sigma$ x,
	- -<br>**x**, σ<sub>n</sub>, σ<sub>n-1</sub>的值, 你可以使用

右表所示操作进行计算。

![](_page_12_Picture_329.jpeg)

![](_page_12_Picture_330.jpeg)

![](_page_13_Picture_0.jpeg)

 $\mathbf{r}$ **※**数据输入的<br>……

- 按 DT DT 键可以输入两次同样的数据。
- 
- 
- 

# 回归计算**(**回归**REG**状态**)**

- 按 MODE 3 可进入回归(REG)状态, 然后从以下的回归类型中选择其中之一来进行回归计
	-
	- 2: 对数回归
	- 3: 指数回归
	-
	-
	- ▶ 3: 二次回归
- 
- ● ● 输 归

![](_page_13_Picture_330.jpeg)

![](_page_14_Picture_0.jpeg)

- 线性回归
- 线性回归公式为y=A+Bx
- <sup>y</sup> 范例:大气压:气温

进行右表所示数据的线性回归计算,并求 出回归公式的常数及相关系数。然后,再使用 回归公式估计气温在18℃时的大气压,及大气 压在1000 hPa时的气温。

![](_page_14_Picture_229.jpeg)

• 请按以下格式输入数据<气温x数据,大气压y数据> DT

![](_page_14_Picture_230.jpeg)

![](_page_15_Picture_0.jpeg)

• 二次回归

二次回归的回归公式是:  $y = A + Bx + Cx^2$ 用右表所表示的数据进行二次回归计算,<br>求出回归公式中的各项回归系数。然后利用此 3、出口妇公、十五百余百妇不家。然后有力是 yi=20时 x 的值(x的估计值)。

![](_page_15_Picture_299.jpeg)

![](_page_15_Picture_300.jpeg)

数据输入的注意事项:

- <sup>y</sup> <sup>按</sup> DT DT 键可以输入两次同样的数据。
- 多次输入同样数据可利用 SHIFT ; 键。例如, 输入5次 20,30 时, 可按20 , 30 SHIFT ; ]  $5$  DT  $\overline{5}$
- <sup>y</sup> 上述计算结果可以任意次序求得,并非一定要按上述次序计算。
- 需要删除刚输入的数据时,可按 SHIFT CL 键。

![](_page_16_Picture_0.jpeg)

# L <u>7.度分秒计算</u><br>

• 可以用度(小时)、分和妙进行60进制计算, 也可以在60进制和10进制之间进行变换。

![](_page_16_Picture_269.jpeg)

# 三、计算相关技术说明<br><sup>当碰到问题时</sup>

如果计算结果与预期结果不同, 或有错误发生, 请执行下列步骤。

- 
- 
- 
- 

范例2 执行计算 ×3.45 <u>。 ....</u>] 34 <u>|。 ,..</u>, 56 |<u>。 ,...</u> |×|<br>|=|<br><br>|<br>|<br>|<br>|健复位,按RESET将计算器中 = 如果计算结果与预期结果不同,或有错误发生,请执行下列步骤。 1. 按 MODE MODE 1 键(COMP)状态<br>2. 按 MODE MODE 1 键(DEC<br>3. 按 MODE MODE MODE 13<br>4. 检查所使用的公式,以确认其<br>5. 进入正确的状态,再次进行计<br>若进行上述操作仍无法解决,<br>若进行上述操作仍无法解决,<br>信息<br>错误信息出现后,计算器停止工1<br>三RROR 2. 按 MODE MODE 1 键(DEG)状态<br>3. 按 MODE MODE MODE 3 1 键<br>4. 检查所使用的公式,以确认其是否1<br>5. 进入正确的状态,再次进行计算。<br>若进行上述操作仍无法解决,请按R<br>若进行上述操作仍无法解决,请按R<br>信息<br>错误信息出现后,计算器停止工作,按<br>工ROR<br>计算结果超过本机的计算能力范围<br>使用一个超过输入范围的数值进行函数<br>使用一个超过输入范围的数值进行函数 3. 按 **MODE|MODE|MODE|3|11**]键(NORM 1状态)<br>4. 检查所使用的公式,以确认其是否正确。<br>5. 进入正确的状态,再次进行计算。<br>若进行上述操作仍无法解决,请按RESET键复位,扌<br>若进行上述操作仍无法解决,请按RESET键复位,扌<br>错误信息出现后,计算器停止工作,按 <mark>AC</mark> 键清除错访<br><br>计算结果超过本机的计算能力范围<br>使用一个超过输入范围的数值进行函数计算<br>尝试一个不合理的运算(例如,除以0,等等)<br>E 4.检查所使用的公式,以确认其是否正确。<br>5. 进入正确的状态,再次进行计算。<br>若进行上述操作仍无法解决,请按RESET<br>若进行上述操作仍无法解决,请按RESET<br>错误信息出现后,计算器停止工作,按 <mark>AC</mark> 钅<br>错误信息出现后,计算器停止工作,按 <mark>AC</mark> 钅<br>上<br>医<br>计算结果超过本机的计算能力范围<br>使用一个超过输入范围的数值进行函数计算<br>尝试一个不合理的运算(例如,除以0,等等)<br>三<br>EROR 5. 进入正确的状态,再次进行计算。<br>若进行上述操作仍无法解决,请按F<br>错误信息出现后,计算器停止工作,<br><br><br><br><br><br><br><br>!RROR<br>使用一个超过输入范围的数值进行函<br><br>使用一个超过输入范围的数值进行函数<br>尝试一个不合理的运算(例如,除以0,<br>尝试一个不合理的运算(例如,除以0,<br>

# 错误信息

若进行上述操作仍无法解决,请按RESET键复位,按RESET将计算器中的所有数据删除。<br>**息**<br><br>最<br>误信息出现后,计算器停止工作,按 <mark>AC</mark> 键清除错误,或按 ■■■■<br><br>算结果超过本机的计算能力范围<br>用一个超过输入范围的数值进行函数计算<br><br><br><br>ROR<br><br>AI数字堆栈寄存器或运算子堆栈存储器的容量范围。<br><br>R<u>OR</u><br><br><br>行<br><br><br><br><br>行 ROR 错误信息出现后,计算器停止工作,按 <u>AC</u> 键清除错误,或按 <u>| ◀</u><br>|RROR<br>|<br>|计算结果超过本机的计算能力范围<br>使用一个超过输入范围的数值进行函数计算<br>|尝试一个不合理的运算(例如,除以0,等等)<br>|<br>|<br>|BROR<br>|超出数字堆栈寄存器或运算子堆栈存储器的容量范围。<br>|<br>|ERROR<br>| ▼ 键显示算 式并更正错 误。

# 误。 Ma ERROR

# Stk ERROR

,并和水起之平机的,并能力起出<br>使用一个超过输入范围的数值进行<br>尝试一个不合理的运算(例如,除じ<br>ERROR<br>超出数字堆栈寄存器或运算子堆栈<br>LEROR 设备。"在图13.8.8公开实验。"CERITS》是是1.8公开实验。"在图13.8.8公开实验室,<br>尝试一个不合理的运算(例如,除以0,等等)<br>ERROR<br>超出数字堆栈寄存器或运算子堆栈存储器的<br>进行不合理的数学运算 尝试一个不合理的运算(例如,除以0,等等)<br><u>ERROR</u><br>IER<u>OR</u><br>超出数字堆栈寄存器或运算子堆栈存储器的\*<br><br>让行不合理的数学运算

# Syn ERROR

是出数子堆栈寄存器或运算子堆栈等,推模商品。<br>ERROR<br>进行不合理的数学运算 进行不合理的数学运算<br><br><br>

![](_page_17_Picture_0.jpeg)

- 运算优先顺序<br>1.坐标变换:Pol(x,y),Rec(r,θ)
- 2. A型函数:  $x^2$ ,  $x^3$ ,  $x^{-1}$

- 
- 4. a  $\frac{b}{c}$
- 
- 1.坐标变换: Pol(x,y),Rec(r,θ)<br>2. A型函数: x<sup>2</sup>, x<sup>3</sup>, x<sup>1</sup>, x1,<br>2. A型函数: x<sup>2</sup>, x<sup>3</sup>, x<sup>1</sup>, x1,<br> $\frac{1}{2}$ <br>5. 乘方及方根 x<sup>y</sup>, xy<sup>1</sup>, xy1,<br>5. 车 x、存储器名、变量名之1<br>6. B型函数:  $\sqrt{ }$ ,  $\sqrt[3]{ }$ , log,<br>cosh, tanh, sinh<sup>-1</sup>, cosh<sup>-1</sup>,<br>7. 在B型函数前不带乘号 型函数: 2002年,2008年,2008年,2008年,2008年,2008年,2008年,2008年,2008年,1月,1日,2008年,2008年,2008年,2008年,1月,1日,2008年 2008年, 2008年,1月 2009年,1月 2009年,1月 2009年,1月 2009年,1月 2009年,1月 2009年,1月 2009年,1月 2009年,1月 2009年,1月 2009年,1月 2009年,1月 2009年 ,x ,x 、xl, 0·"<br>, xl, 0·"须<br>, xl, 0·"须<br>好计算, 须<br>好计算, 5g, lng, ln<br>ln乘法: 2<br>, 2<br>, 1, 乘法: 2<br>r<br>出有至左的顺序进<br># , 2<br>维栈存储器的容量<br># , 计算器<br># , 计算器  $\{x^3, x^5\}$ <br>  $\{x^3, x^5\}$ <br>
統器名、变量名之前的不帶乘号的乘法: 2π, 5β<br>  $\sqrt{2}$ ,  $\sqrt[3]{2}$ , log, ln, e<sup>x</sup>, 10<sup>x</sup>, sin, cos, ta<br>
h, sinh<sup>-1</sup>, cosh<sup>-1</sup>, tanh<sup>-1</sup>, c-> 进行此种函数<br>
t前不帶乘号的乘法: 2 × 3, Alog2等等<br>
ch, nPr, nCr<br>
的计算, 依由右至左的顺序进行<br>
my<sup></sup> 3.乘方及方根 xy , x 5. 在元 - 存储器名、变量名之前的不带乘号的乘法: 2π, 5A, πA等等<br>6. B型函数:  $\sqrt{\phantom{.}}$ ,  $\sqrt{\phantom{.}}$ , log, ln, e<sup>x</sup>, 10', sin, cos, tan, sin', c<br>6. B型函数:  $\sqrt{\phantom{.}}$ ,  $\sqrt{\phantom{.}}$ , log, ln, e<sup>x</sup>, 10', sin, cos, tan, sin', c<br>7. 在B型函数前不带乘号的乘法: 2 $\sqrt{3}$ , 6. B型函数:  $\sqrt{ }$ ,  $\sqrt[3]{ }$ , log, ln, e<sup>x</sup>, 10<sup>x</sup>, sin, cos, tan, sin<sup>-1</sup>, cos<sup>-1</sup>, tan<sup>-1</sup>, sinh, 型函数: √ , ∛ , log, ln, e\*<br>osh, tanh, sinh<sup>-1</sup>, cosh<sup>-1</sup>, tanh<sup>-1</sup><br>:B型函数前不带乘号的乘法: 2√3<br>:B型函数前不带乘号的乘法: 2√3<br><br>#列与组合: nPr, nCr<br>(, ÷<br>+, -<br>也, -<br><br># , -<br># , -<br># , -<br># , -<br># , -<br># , -<br># , -<br># , -<br># , -<br># , -<br># , -<br># , -<br># , -<br># , -<br> ,10\*,(-)<br>,Alog<br><sup>译</sup>进行<br><sup>语</sup>词。<br>推。 , sin, cos, tan, sin<sup>-1</sup>, cos<sup>-1</sup>, tan<sup>-1</sup>, sinh,<br>) 进行此种函数计算, 须先按函数键, 再输入<br>2等等<br><br>运算级, 指令堆栈存储器有24个运算级。当所<br>堆栈存储器错误信息(Stk ERROR)即会出现。<br><br>K闭, 按 <mark>AC/ON</mark> 即可恢复电源。 cosh, tanh, sinh<sup>-1</sup>, cosh<sup>-1</sup>, tanh<sup>-1</sup>, (-) 进行此种函数计算, 须先按函数键, 再输入数值。
- 
- 
- 
- 
- 

,tanh,sinh-1,cosh-1,tanh-1,(-)进行此种函数计算,须先按函数键,再输入数值。 7. 在B型函数前不带乘号的乘法: 2 √3 , Alog2等等<br>8. 排列与组合: nPr, nCr<br>9. ×, ÷<br>10. +, -<br>+ 化先级相同的计算, 依由右至左的顺序进行<br>例如: e<sup>x</sup>ln√ 120 → e<sup>x</sup>(ln√ 120)<br>其他计算则会依由左至右的顺序进行。<br>• 在括号中的计算会最先进行。<br>• 在括号中的计算会最先进行。<br><br>转过于复杂超过堆栈存储器的容量范围时, 堆栈存储器<br>计算过于复杂超过堆栈存储器的容量范围时 8. 排列与组合: nPr, nCr<br>9. ×, ÷<br>10. +, -<br>• 优先级相同的计算, 依由<br>• 计优级相同的计算, 依由左至右<br>中心计算则会依由左至右进<br>基础计算则会依由左至右进进<br>基础计算分析计算会最先进<br>• 在括号中的计算会最先进<br>• 在括号中的计算会最先进<br>• 在括号中的计算会最先进<br>• 在话号中的计算会最先进<br>• 精确器<br>本计算过于复杂超过堆栈存储<br>不进行任何操作6分钟,<br>南边数: 12位<br>输入范围<br>内部位数: 12位 9. ×,÷,÷,≠级,≠持号中储计于多机工程,有限的工作先级,并先级,计号中储计于多机工程,而将确保的工作,并将一个指导,并将工作者的工作,并将并行的工作,并且在这个方式,并且在这个方式。 10. +优例 其在 栈 计算动术 入入 输入 输入 计程序 计计算 计关系 化进行 化内精准循环 化电子 化双加压 计号 储存计于 机进行 医部确度 一相 9 算中 器算复 功行 2 位度 •优先级相同的计算,依由右至左的顺序进行<br>例如: e<sup>x</sup>ln√-120 → e<sup>x</sup> (ln√-120)<br>其他计算则会依由左至右的顺序进行。<br>•在括号中的计算会最先进行。<br>•在括号中的计算会最先进行。<br><br>堵栈存储器<br>本计算器内部运算数字堆栈存储器有10个<br>计算过于复杂超过堆栈存储器的容量范围时,<br>自动关机功能<br>不进行任何操作6分钟,计算器电源自动。<br>输入范围<br>肉部位数: 12位<br>精确度: 以第10位数得精确度±1为准。 例如: e<sup>x</sup>ln√ 120→e<sup>x</sup>(ln√ 120)<br>其他计算则会依由左至右的顺序进行<br>在括号中的计算会最先进行。<br>在括号中的计算会最先进行。<br><br>**栈存储器**<br>本计算器内部运算数字堆栈存储器<br>算过于复杂超过堆栈存储器的容量,<br>**到关机功能**<br>不进行任何操作6分钟,计算器电<br>入范围<br>内部位数: 12位<br>格确度: 以第10位数得精确度±1。 其他计算则会依由左至右的顺序进行。<br>在括号中的计算会最先进行。<br>**栈存储器**<br>本计算器内部运算数字堆栈存储器有<br>算过于复杂超过堆栈存储器的容量范围<br>**动关机功能**<br>不进行任何操作6分钟,计算器电源自<br>入范围<br>内部位数:12位<br>情确度:以第10位数得精确度±1为准 • 在括号中的计算会最先进行。<br>堆栈存储器<br>本计算器内部运算数字堆栈<br>计算过于复杂超过堆栈存储器的<br><br>自**动关机功能**<br>不进行任何操作6分钟,计算<br>输入范围<br>肉部位数: 12位<br>精确度: 以第10位数得精确 堆栈存储器<br>本计算器内部运算数字堆栈存储器有10个运算级,指令堆栈存储器有24个运算级。当所作的 本计算器内部运算数字堆栈存储器有10个运算级,指令堆栈存储器有24个运算级。当所作的<br>过于复杂超过堆栈存储器的容量范围时,堆栈存储器错误信息(Stk ERROR)即会出现,<br>关机功能<br>不进行任何操作6分钟,计算器电源自动关闭,按 <mark>KC/ON</mark> 即可恢复电源。<br><br>花圈<br>精确度,以第10位数得精确度±1为准。<br>精确度,以第10位数得精确度±1为准。

自<mark>动关机功能</mark><br> 不进行任何操作6分钟,计算器电源自动关闭,按 AC/ON 即可恢复电源。

# 输入范围

计算过于复杂超过堆栈存储器的容量范围时,堆栈存储器错误信息(Stk ERROR)即会出现。<br>自**动关机功能**<br>不进行任何操作6分钟,计算器电源自动关闭,按<mark>AC/ON</mark> 即可恢复电源。<br>输入范围<br>响应数,12位<br>精确度,以第10位数得精确度<del>1</del>1为准。<br>3 不进行任何操作6分钟, 计算器电源自动关闭, 按 <mark>AC/ON</mark> 即可恢复电源。<br>范围<br>内部位数: 12位<br><br>精确度: 以第10位数得精确度±1为准。<br>-内部位数:12位 精确度: 以第10位数得精确度±1为准。<br><br><br><br><br>

# 深圳市晶峰达电子科技有限公司 东莞市琪芯电子有限公司

QiXin

电话:13798528768,0755-29206918,FAX:81703081<br>邮箱:info@jfd-ic.com,QQ:402431824阿里旺旺:szjfddz<br>网址:www.jfd-ic.com MSN:aleafuyzf@hotmail.com

![](_page_18_Picture_364.jpeg)

(见下页)

![](_page_19_Picture_0.jpeg)

(接上页)

![](_page_19_Picture_319.jpeg)

单次运算本计算器精确到尾数的最后一个有效数字的±1,当做连续运算(包括有些是内部连 续运算,如 x 续运算, 如 x<sup>y</sup>, {√y, x!, 3√, nPr, nCr 等等) 计算误差会累加。另外在函数的奇点或拐点附 , {|y , x!, {| , nPr, nCr 等等) 计算误差会累加。另外在函数的奇点或拐点附<br>||<br>|#安大的可能。<br>| ± 10<sup>89</sup>~± 9.9999999998×10<sup>89</sup>, 如果输入或最后或中间的计算值绝对值小于 10<sup>89</sup>,<br>|<br>|示中都当作零处理。<br>|

近,误差有积累变大的可能。<br>计算范围: 土 10<sup>99</sup>~土 9.<br>该值在计算和显示中都当作零<sub>夕</sub> 计算范围: ±10<sup>59</sup>~± 9.999999999×10<sup>89</sup>, 如果输入或最后或中间的计算值绝对值小于 10<sup>59</sup>,<br>在计算和显示中都当作零处理。<br>20 该值在计算和显示中都当作零处理。<br><br><br><br><br>

![](_page_20_Picture_0.jpeg)

四、LCD布线图

LCD显示屏

![](_page_20_Figure_3.jpeg)

# COMMON连线

![](_page_20_Figure_5.jpeg)

# SEGMENT连线

![](_page_20_Figure_7.jpeg)

![](_page_21_Picture_0.jpeg)

# 典型应用电路图

![](_page_21_Figure_2.jpeg)

其按键定义见按键矩阵部分。

KEY8

![](_page_22_Picture_0.jpeg)

东莞市琪芯电子有限公司

电话:13798528768,0755-29206918,FAX:81703081<br>邮箱:info@jfd-ic.com,QQ:402431824阿里旺旺:szjfddz<br>网址:www.jfd-ic.com MSN:aleafuyzf@hotmail.com

# 键盘矩阵与定义

# 按键输入矩阵

![](_page_22_Picture_318.jpeg)

![](_page_23_Picture_0.jpeg)

# 芯片总图

![](_page_23_Figure_2.jpeg)

芯片尺寸: 3.33X3.44(mm<sup>2</sup>)<br>24<br>24

注: 衬底接 GND。

![](_page_24_Picture_0.jpeg)

![](_page_24_Picture_1.jpeg)

电话:13798528768,0755-29206918,FAX:81703081<br>邮箱:info@jfd-ic.com,QQ:402431824阿里旺旺:szjfddz<br>网址:www.jfd-ic.com MSN:aleafuyzf@hotmail.com

# 键合点坐标

![](_page_24_Picture_116.jpeg)

(见下页)

# 深圳市晶峰达电子科技有限公司 东莞市琪芯电子有限公司

OiXin

电话:13798528768,0755-29206918,FAX:81703081<br>邮箱:info@jfd-ic.com,QQ:402431824阿里旺旺:szjfddz<br>网址:www.jfd-ic.com MSN:aleafuyzf@hotmail.com

![](_page_25_Picture_121.jpeg)

注:坐标的原点取在芯片的中间。

# MOS电路操作注意事项:

静电在很多地方都会产生,采取下面的预防措施,可以有效防止MOS电路由于受静电放电影 响而引起的损坏:<br>•操作人员要:<br>• 操作人员要:<br>• 设备外壳必:<br>• 姿须采用导f

- 
- 设备外壳必须接地。
- 装配过程中使用的工具必须接地。
- 操作人员要通过防静电腕带接地。<br>• 设备外壳必须接地。<br>• 设备外壳必须接地。<br>• 装配过程中使用的工具必须接地。<br>• 必须采用导体包装或抗静电材料包 • 必须采用导体包装或抗静电材料包装或运输。